# 琉球大学学術リポジトリ

Inspiration の教材構造化への応用

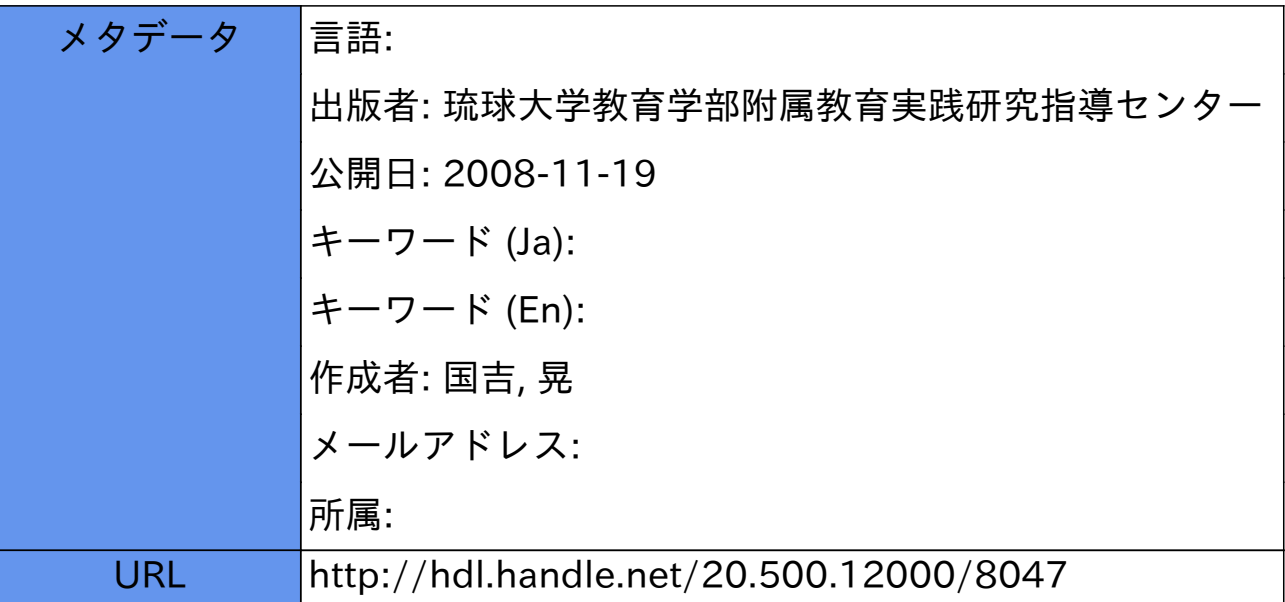

## lnspirationの教材構造化への応用

### 国吉 晃\*

(1994年8月31曰受理)

本研究は、教材分析に用いられる教材の構造化をディスプレイ上で視覚的に表示させ、各要素の内容や関係 を直観的に把握できるよう、コンピュータを授業設計へ活用し省略化を試みるものである。ユーザインタフェ イスの環境が充実したMacintoshを用い、そのアプリケーションソフトである「Inspiration」を教材構造 の視覚化へ応用した事例を報告する。

学習指導要領が改訂され、中学校へコンピュー タが導入され平成5年度から本格的な情報教育 が開始された。

学校現場におけるコンピュータの活用につい て、文部省は「情報教育に関する手引き」<sup>)</sup>を 刊行し、学校現場における情報教育の在り方の 指針を示している。しかし、多くの学校におい てコンピュータの活用は、CAIとしての使い方 への偏りが見受けられる。「情報教育に関する 手引き」に示されているコンピュータの利用形 態は、なにもCAIに限ったものではくコンピュー タ活用の一例として捉えるべきである。コンピュー タ利用のあり方は、学校教育目標の達成、授業 の改善、教科指導などの目的に合致した活用法 に目を向けるべきであろう。

教師の日々の授業展開のなかで、授業を設計 するのに多くの時間と労力を要するものである。 しかし、授業設計に必要な教材の要素を学習者 が理解しやすいように分析し、構造化して配列 することは、「わかる授業」をすすめる上で大 切なものである。授業の指導目標、下位目標の 分析、各要素の関係づけなど、授業の設計へコ ンピュータを活用すれば授業の改善に有効に作 用するであろう。本研究は、Inspirationを教

Ⅰ まえがき インチャング インチャング おくしゃ 材構造の視覚化へ応用し、省略化するための試 みである。

#### Ⅱ教材構造化法

教材の配列方法や教材の構造化法をあげると、 広岡亮蔵氏の「教材構造入門」にはじまり、沼 野一男氏の「授業の設計入門」、川喜田二郎氏 の発想法からアプローチした「KJ法」、佐藤 隆博氏の「ISM構造学習法」などがある。こ れら教材のの構造化法の多くは、構造化の手順

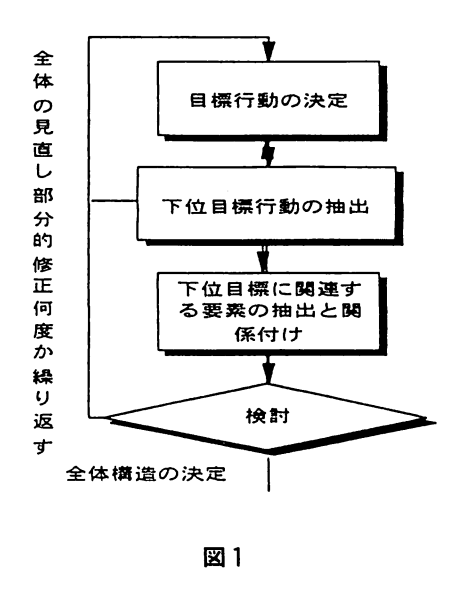

の中にコンピュータは活用されておらず、その 分析には多くの時間と労力を要するものであっ た。

そこでWYSWYG(WhatyouseeisWhat you get)の環境が用意されているMacintosh を用い、そのアプリケーションであるInspira‐ tionを教材の構造化へ応用した。Inspiration は、本来文書作成のためのソフトウェアである が、ダイヤグラムとアウトラインが交互に表示 ができるので、教材要素の構造化が容易である。

教材の構造化へInspirationを応用した手順 が図lである。

### Ⅲ Inspiration を応用した教材の構造化

(1)トップダウンによる教材の構造化

ISM構造化法による教材の構造化は、要素 間の関係づけに直接関係マトリックスによって 行われ、さらにそれらの関係をコンピュータに 入力し、出力された各要素の関係を修正しなが ら目的とする構造に作り上げる<sup>2)</sup>。これらの

作業はかなりの時間や経験を有することから、 容易に分析ができる方法としてInspirationを 教材の構造化に応用した。

その手順を次に示す。

- 〈手順1〉各単元や題材の指導目標やねらいを 設定する。
- 〈手順2〉指導目標やねらいを達成するための 下位目標を設定する。
- 〈手順3〉下位目標に係わる知識、技能、行動 等などを抽出する。
- 〈手順4〉抽出された要素の関係を検討し、ま とめたり削除する。
- 〈手順5〉検討した要素を前後関係、経験、慣 習、直感などをもとに階層に配慮し ながらトップダウンの関係づけを行 う。
- 〈手順6〉作成したダイヤグラムを検討、修正 し目的とする教材構造チャートに練 り上げる。

この手順により作成した教材構造チャートの 例が図2である。

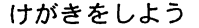

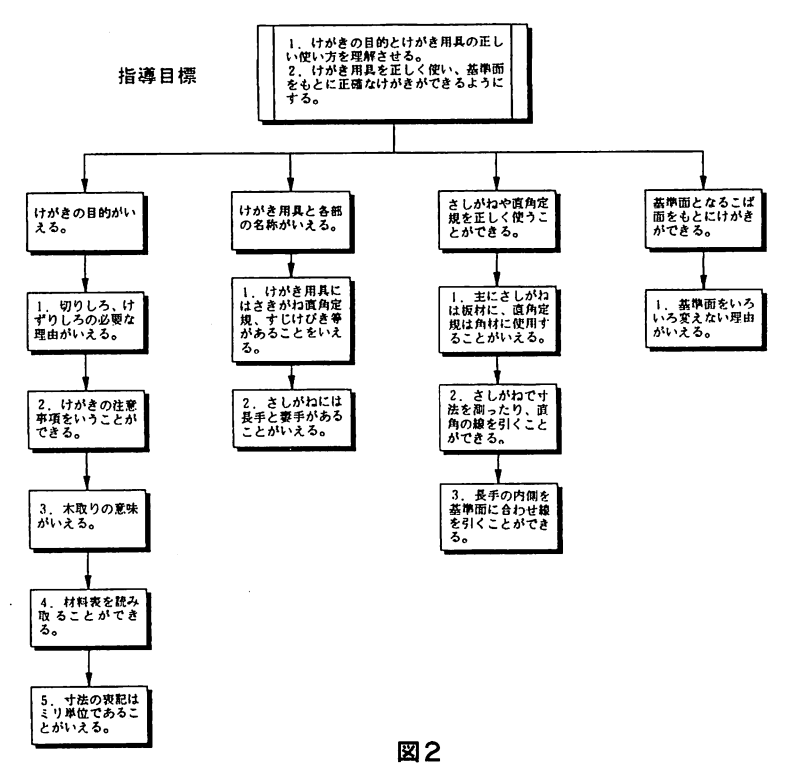

 $-104-$ 

(2)ポトムアップによる教材構造の検討

トップダウンで作成した教材構造チャートを ポトムアップに表示させ、要素間の関係や授業 の流れを検討する。授業の展開は、生徒のレディ ネスをもとに関連する教材要素を順序立てて配 列するのが一般的である。トップダウンでは見 えにくい教材内容の流れをボトムアップで作成 したチャートを見ることで各要素の関係づけの 矛盾点、変更すべき点、欠落している要素など を発見し修正を加えることができる。 3に示す。

Inspirationは各要素(シンボル)のリンク 関係をすばやく変更することができ、また要素 の追加、移動、修正が容易である。また、シン ボルの形を自由に変えることができるので、要 素のもつイメージを視覚的に表現することが可 能である。

要素時間を結合するリンクに各要素間の関係 を表記する機能、矢印の方向を変更する機能な どが備わっている。ボトムアップによる例を図

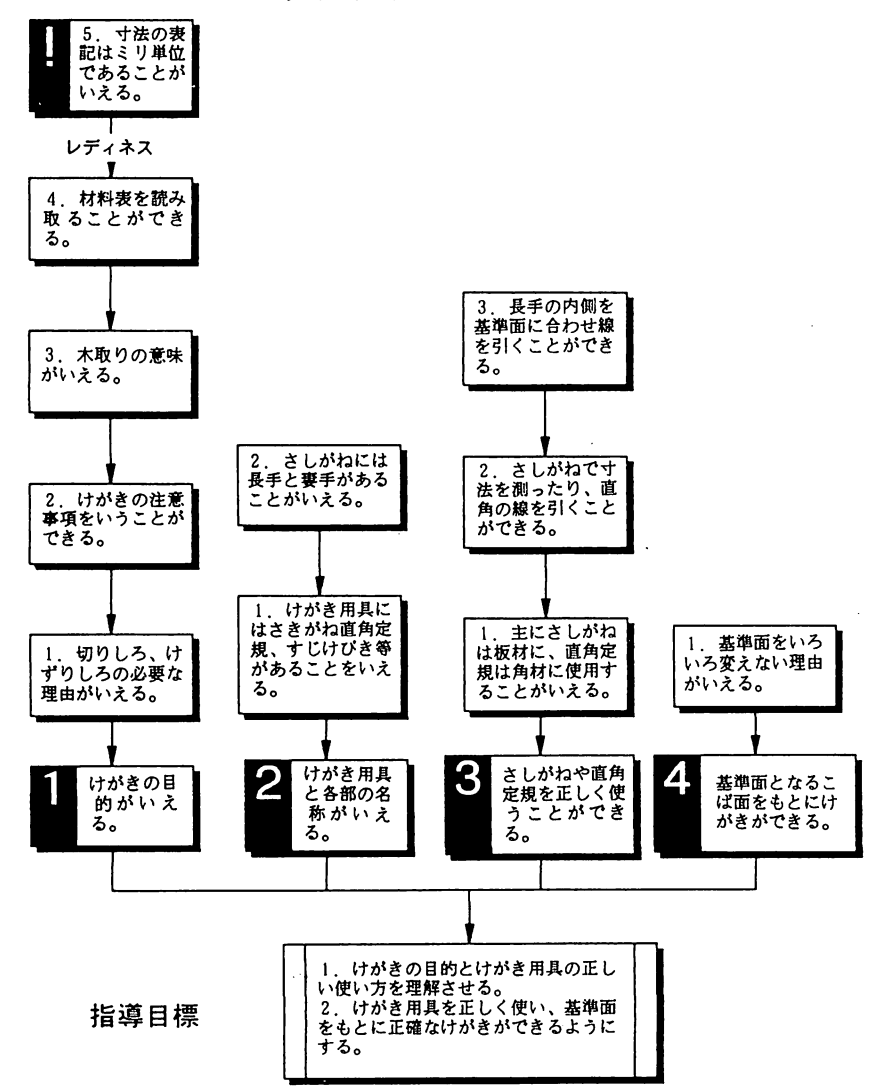

けがきをしよう

(3)アウトラインによる教材内容の表記

Inspirationは、ダイヤグラムで表示したも のをテキストとしてアウトラインへ変換するこ とが可能である。また、各シンボルにはノート

テキスト機能が備わっているので、ダイヤグラム で表示した要素のキーワードや指導上の留意点な どを書きこむことができる。ダイヤグラムをアウ トラインへ変換し、整理したのを下記に示す。

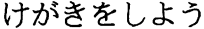

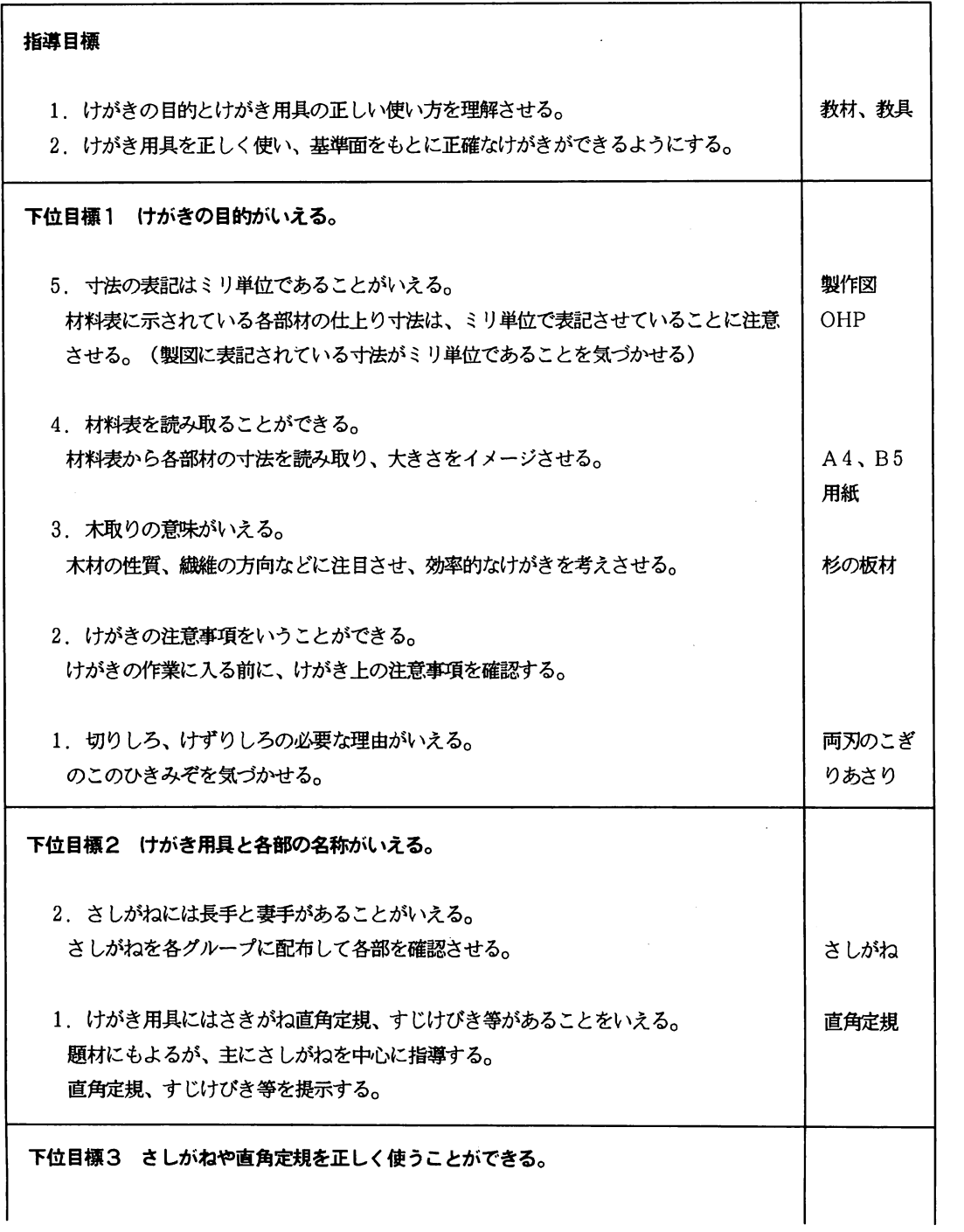

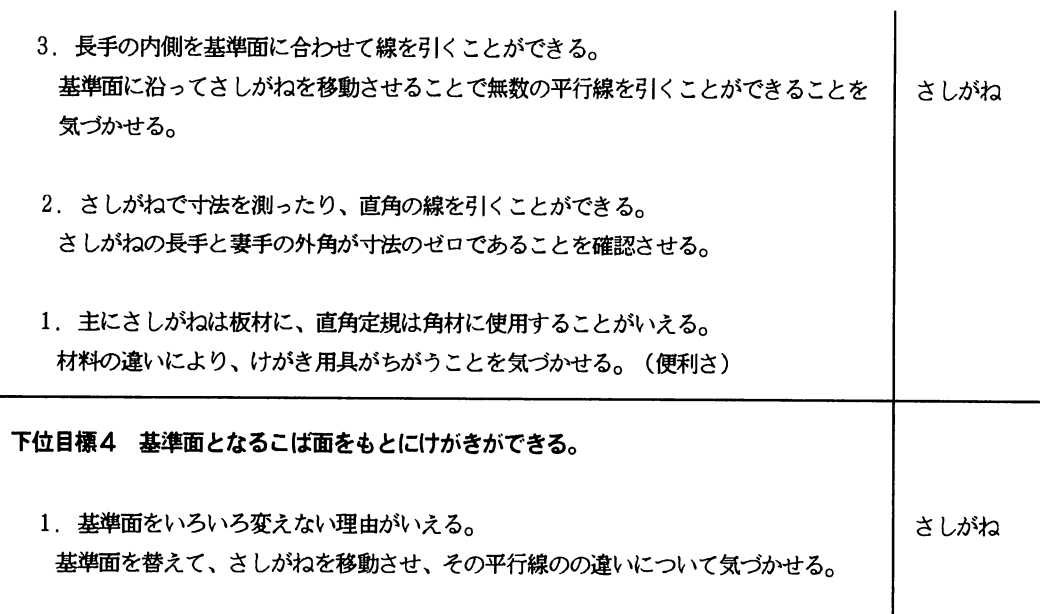

上表に示したように、ダイヤグラムからアウ トラインを表示させることで各要素に含まれる 指導上の要点を的確に捉えることができる。

また、ダイヤグラムと併用すれば指導案として 活用できるものと考える。

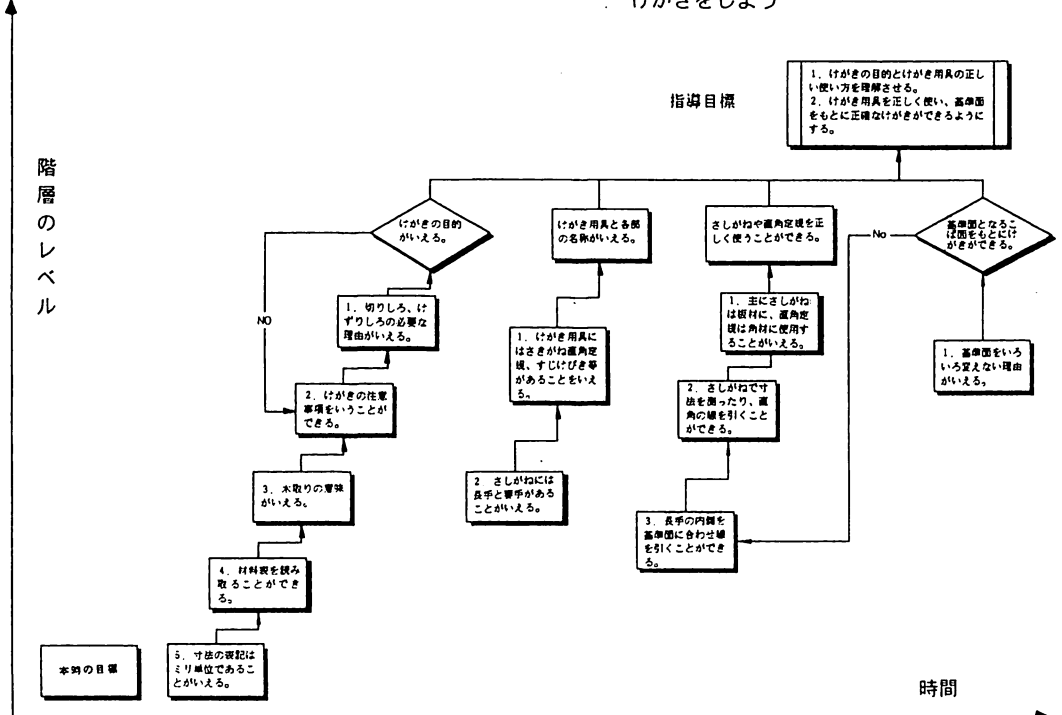

けがきをしよう

指導目標の階層レベルと指導順序

#### Ⅳむすび

授業の設計は一朝一夕にできるものではない、 日々のたゆまぬ研鑚と経験により、一日一日と 自分の目指す授業へと作り上げていくものであ る。その教材の分析の過程で、日常の指導では 気づきにくい問題点を見つけ出すことができる ものである。授業設計の中へ教材構造化法を取 り入れ、教材要素の関係を構造化すれば、授業 の全体像、基礎的基本的事項、評価の観点など を把握することができよう。

「ISM教材構造化法」による分析は、各要 素の関係づけを直接関係マトリックスから導き 出し、関係づけのデータをコンピュータに入力 し、結果をプリンと用紙に出力するという流れ で行われる。この方法では各要素の内容、要素 間の関連、結果などがディスプレイに表示され ないので直感的に全体を把握することができず、 修正や変更に時間を要した。

教材分析へInspirationを用いれば、要素の 内容や各要素の関係づけをディスプレイ上に視 覚的に表示することができるので、各要素間の 関係を直感的にとらえられる。また、各教材要 素のもつイメージをシンボルとして表示ができ、 要素の追加や削除、関係づけの修正や変更が短 時間に行える。さらに、できあがったダイヤグ ラムからアウトラインへ変更することで要点や 留意点をテキストとして整理することが可能で ある。

本報告で提示した教材構造の階層のレベルは、 数学的な厳密さはもたず、経験、慣例、主観な どによるものである。しかし、要素の抽出から 関係づけ、アウトラインの表示まで一貫した作 業が行えることから、授業設計の省略化につな がるものと考える。

このように、Inspirationを授業の設計へ応 用することで授業の工夫、改善を進めることが できるものと思う。

#### 参考文献

- 1)文部省「情報教育に関する手引き」 平成2年7月
- 2)佐藤隆博「ISM構造学習法」 1987年10月
- 3)「インスピレーションユーザーマニュア ル」Ver4